**Crypto af\_alg blackkey demo** 

**Biyong SUN** 26, NOV 2021

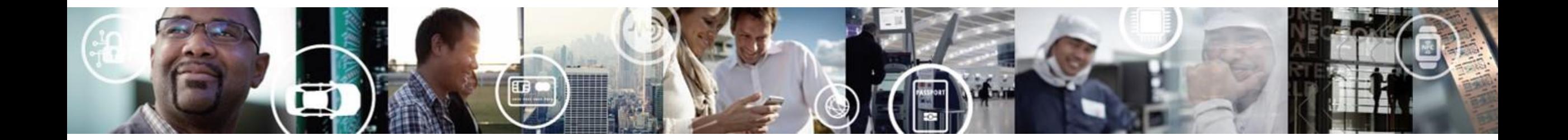

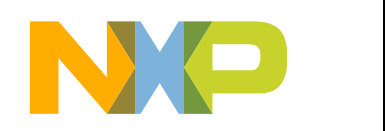

SECURE CONNECTIONS FOR A SMARTER WORLD

**EXTERNAL USE** 

#### **Introduction**

Since LF\_v5.10.52-2.1.0 crypto\_af\_alg blackkey demo "caam-decrypt" becomes default in release. You can try it with binary demo release image.

The demo is using black key to decrypt data.

This document goes more detail based on BSP release document

i.MX Linux® User's Guide, Rev. LF5.10.52\_2.1.0, 15 October 2021 10.6 crypto\_af\_alg application support

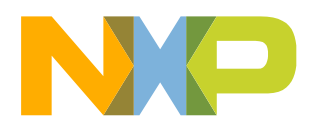

#### **Demo environment**

HW: i.MX8MM EVK SW: LF\_v5.10.52-2.1.0\_images\_IMX8MMEVK binary demo image

caam-decrypt source code:

[https://source.codeaurora.org/external/imx/crypto\\_af\\_alg/](https://source.codeaurora.org/external/imx/crypto_af_alg/)

Note: caam-decrypt already in binary demo image

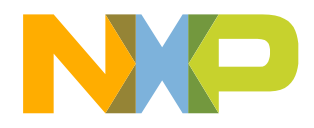

#### **PC side**

1. generate key and iv by openssl

echo 12345 | openssl enc -aes-256-cbc -k - -P -md sha1 -pbkdf2 salt=1982686A7BACEE4D key=D84041EC14BB28543E8545BEB094FE643B5BC1345C31CD576BC708A1559FBD2D iv =F950CACE80F76F0AC00D9C8762B3A5C9

2. encrption by openssl

echo "**For test caam-decrypt**" | openssl enc -e -aes-256-cbc -in - -out test.txt.enc -K D84041EC14BB28543E8545BEB094FE643B5BC1345C31CD576BC708A1559FBD2D -iv F950CACE80F76F0AC00D9C8762B3A5C9

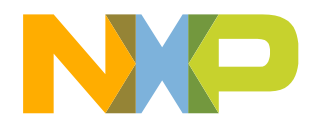

## **PC side(Cont.)**

#### 3. convert key and iv to plaint txt for caam-decrypt

echo F950CACE80F76F0AC00D9C8762B3A5C9| xxd -r -p > fromopenssl.iv.txt echo D84041EC14BB28543E8545BEB094FE643B5BC1345C31CD576BC708A1559FBD2D| xxd -r -p > fromopenssl.key.txt

why need this step? Because openssl uses hex key. But caam-keygen and caam-decrypt need plaint text key and iv.

For Openssl F950CACE80F76F0AC00D9C8762B3A5C9 means 0xF9,0x50,0xCA,0xCE,0x80,0xF7,0x6F,0x0A,0xC0,0x0D,0x9C,0x87,0x62,0xB3,0xA5,0xC9

hexdump -C fromopenssl.iv.txt 00000000 f9 50 ca ce 80 f7 6f 0a c0 0d 9c 87 62 b3 a5 c9 |.P....o.....b...| 00000010

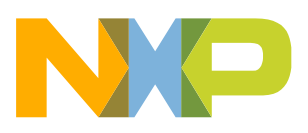

**EXTERNAL USE** 

## **PC side(Cont.)**

4. prepare data for caam-decrypt cat fromopenssl.iv.txt test.txt.enc > data.caam-decrypt.enc

note: the format for caam-decrypt

AES Encrypted file format 16 Octets - Initialization Vector (IV) is an input to encryption algorithm. nn Octets - Encrypted message (for AES-256-CBC, it must be multiple of 16)

Now you can send fromopenssl.key.txt and data.caam-decrypt.enc to the board.

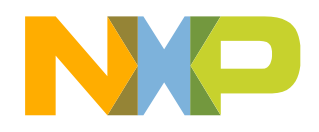

#### **on i.MX8MM evk board**

1. generate blackkey blob

caam-keygen create blackkey ecb -t \$(cat fromopenssl.key.txt)

Now, you will find /data/caam/{blackkey, blackkey.bb}

Original openssl output key: D84041EC14BB28543E8545BEB094FE643B5BC1345C31CD576BC708A1559FBD2D

Plaint text key:

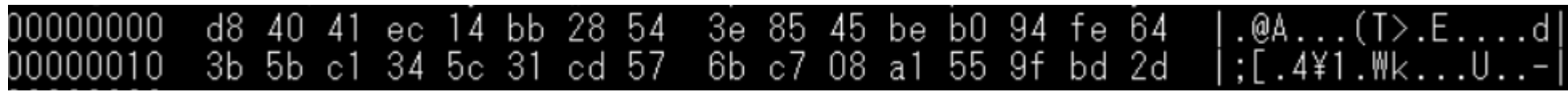

Black key:

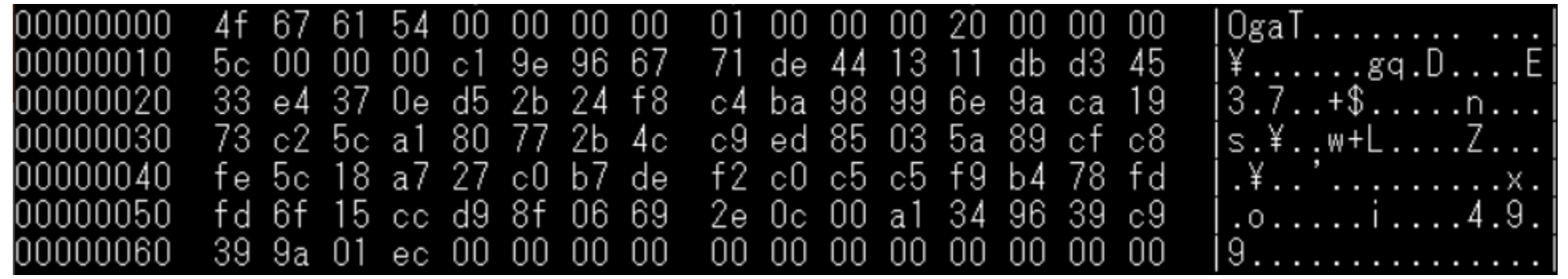

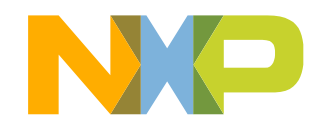

6 EXTERNAL USE

#### **on i.MX8MM evk board (Cont.)**

2. delete fromopenssl.key.txt

if you want to, you can also delete the blackkey only leave blackkey.bb

3. test decryption by caam-decrypt with blackkey

caam-decrypt /data/caam/blackkey.bb AES-256-CBC data.caam-decrypt.enc data.caam-decrypt.dec root@imx8mmevk:/# cat data.caam-decrypt.dec **For test caam-decrypt**

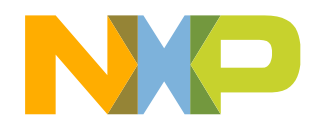

#### on i.MX8MM evk board(cont.)

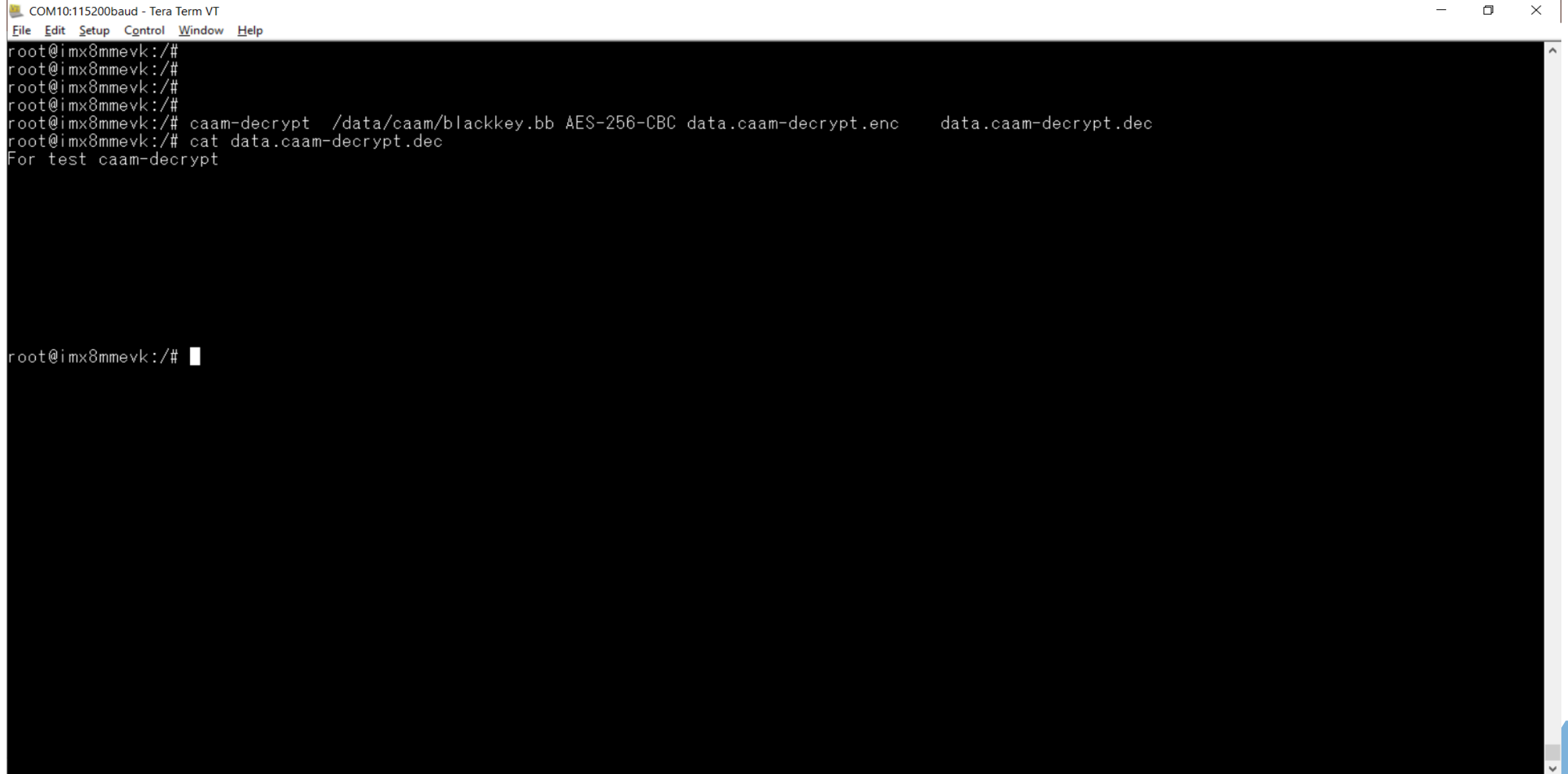

#### **on i.MX8MM evk board(Cont.)**

**Note: If the chip is not closed, the black key blob can use on any chip on any board. Because the black key is generated by a test key. The test key is same on every chip.**

**Once it is closed, the black key is generated by master key. Each one of the chip, has one unique master key. So only the chip generate the black key can do decryption.**

**A chip/board generates black key blob "A.bb", then move to the B chip/blob. B chip/board can not use A.bb to do decryption.** 

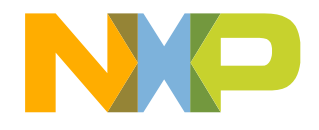

**The key code in caam-decrypt**

```
caam-decrypt is using AF_ALG socket. 
It is Linux layer programming. It is common.
```

```
int main(int argc, char *argv[])
{
```

```
struct sockaddr_alg sa = {
        .salg_family = AF\_ALG,
        .salg_type = "skcipher", \frac{1}{2} /* selects the symmetric cipher \frac{1}{2}/
        .salg_name = "tk(cbc(aes))" /* this is the cipher name \gamma};
```
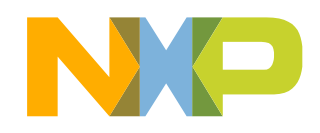

# **The key code in caam-decrypt(cont.)**

caam-decrypt is calling caam-keygen to import black key.

```
caam-decrypt.h
#define CAAM_KEYGEN_APP "/usr/bin/caam-keygen"
#define CAAM_KEYGEN_IMPORT "import"
#define KEY_LOCATION "/data/caam/"
#define KEY_NAME "black_key"
#define IV_LEN 16
int caam_import_black_key(char *blob_name)
\mathfrak{c}pid_t cpid, w;
        int status;
        char *argv[] = {CAAM_KEYGEN_APP, CAAM_KEYGEN_IMPORT, NULL, KEY_NAME, NULL};
        argv[2] = blob_name;/*
        * Command to be execute, to create a black key is:
        * /usr/bin/caam-keygen import <blob_name> <key_name>
```
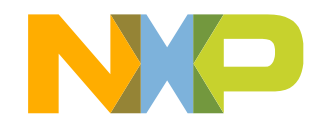

#### **uuu for caam-keygen**

fsl-image-mfgtool-initramfs-imx\_mfgtools.cpio.gz.u-boot for uuu have no caam modules need to collect the caam modules

In this demo, use LF\_v5.10.52-2.1.0\_images\_IMX8MMEVK.zip imx-image-multimedia-imx8mmevk.wic

This is to use one build.

You can build all modules as build-in, so you can skip this step.

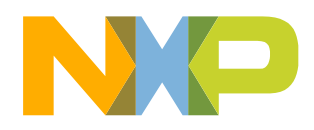

sudo kpartx -av imx-image-multimedia-imx8mmevk.wic sudo mount /dev/mapper/loop0 /mnt

#### Copy following files in /mnt mounted

/lib/modules/5.10.52-lts-5.10.y+ga11753a89ec6/kernel/drivers/crypto/caam/error.ko /lib/modules/5.10.52-lts-5.10.y+ga11753a89ec6/kernel/lib/crypto/libdes.ko /lib/modules/5.10.52-lts-5.10.y+ga11753a89ec6/kernel/crypto/authenc.ko /lib/modules/5.10.52-lts-5.10.y+ga11753a89ec6kernel/drivers/char/hw\_random/rng-core.ko /lib/modules/5.10.52-lts-5.10.y+ga11753a89ec6.bak/kernel/crypto/crypto\_engine.ko /lib/modules/5.10.52-lts-5.10.y+ga11753a89ec6.bak/kernel/drivers/crypto/caam/caamalg\_desc.ko /lib/modules/5.10.52-lts-5.10.y+ga11753a89ec6.bak/kernel/drivers/crypto/caam/caamhash\_desc.ko /lib/modules/5.10.52-lts-5.10.y+ga11753a89ec6.bak/kernel/drivers/crypto/caam/caamkeyblob\_desc.ko /lib/modules/5.10.52-lts-5.10.y+ga11753a89ec6.bak/kernel/drivers/crypto/caam/caam.ko /lib/modules/5.10.52-lts-5.10.y+ga11753a89ec6.bak/kernel/drivers/crypto/caam/caam\_jr.ko

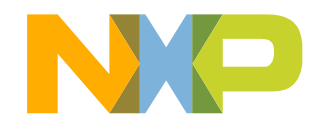

In this demo all the caam modules are in the caam\_module.tar caam\_module/

- |-- authenc.ko
- |-- caamalg\_desc.ko
- |-- caamhash\_desc.ko
- |-- caam\_jr.ko
- |-- caamkeyblob\_desc.ko
- |-- caam.ko
- |-- crypto\_engine.ko
- |-- error.ko
- |-- **ins\_caam\_modules**
- |-- libdes.ko
- -- rng-core.

#### 14 EXTERNAL USE

#!/bin/bash

#### #ins\_caam\_modules

modules="error libdes authenc \ rng-core crypto\_engine \ caamalg\_desc caamhash\_desc \ caamkeyblob\_desc caam caam\_jr"

for module in \${modules} do echo insmod \${module} insmod \${module}.ko done

echo echo ls -l /dev/caam-keygen echo

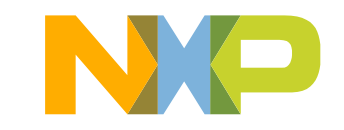

#### **uuu for caam-keygen**

fsl-image-mfgtool-initramfs-imx\_mfgtools.cpio.gz.u-boot for uuu have no xxd and caam-keygen

You can get the caam-keygen in imx-image-multimedia-imx8mmevk.wic or in your build.

In this demo build arm static link from [https://source.codeaurora.org/external/imx/keyctl\\_caam](https://source.codeaurora.org/external/imx/keyctl_caam) latest tag If-5.10.35-2.0.0

xxd is built from vim source code as arm static link

tar fvt caam-keygen\_xdd.tar -rwxrwxr-x caam-keygen -rwxrwxr-x xxd

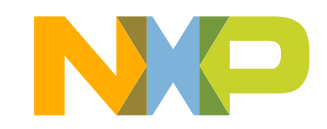

#### caam-keygen.uuu

. . . . . .

FBK: ucp caam\_module.tar t:/tmp/caam\_module.tar FBK: ucmd tar -xf /tmp/caam\_module.tar -C /tmp/ FBK: ucmd cd /tmp/caam\_module/ && ./ins\_caam\_modules FBK: ucp caam-keygen\_xdd.tar t:/tmp/caam-keygen\_xdd.tar FBK: ucmd tar -xf /tmp/caam-keygen xdd.tar -C /bin/ FBK: ucmd caam-keygen create blackkey ecb -t "\$(echo D84041EC14BB28543E8545BEB094FE643B5BC1345C31CD576BC708A1559FBD2D| xxd -r -p)" FBK: ucmd Is -I /data/caam/ FBK: ucmd mkdir -p /mnt/ext3 FBK: ucmd mmc= cat /tmp/mmcdev ; mount /dev/mmcblk\${mmc}p2 /mnt/ext3 FBK: ucmd mkdir -p /mnt/ext3/blackkeyblob FBK: acmd export EXTRACT\_UNSAFE\_SYMLINKS=1 FBK: ucmd cp -f/data/caam/blackkey.bb /mnt/ext3/blackkeyblob/ FBK: Sync FBK: ucmd umount /mnt/ext3

**FBK: DONE** 

uuu caam-keygen.uuu

After flash, you will find blackkey.bb in /blackkeyblob/

Note: caam-keygen.uuu assume you have done flash os system.

caam-keygen.uuu only the script to generate black key blob and store in /blackkeyblob/ of rootfs.

COM10:115200baud - Tera Term VT File Edit Setup Control Window Help root@imx8mmevk:~# root@imx8mmevk:~# root@imx8mmevk:^ root@imx8mmevk:~# root@imx8mmevk:^ root@imx8mmevk:~# root@imx8mmevk:~# root@imx8mmevk:~# ls -l /blackkeyblob/ total 4 rw-r--r-- 1 root root 112 Jan 1 1970 blackkey.bb root@imx8mmevk:~#

If you want do all together, please integrate caam-keygen.uuu script to your uuu script of flash os system

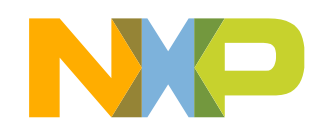

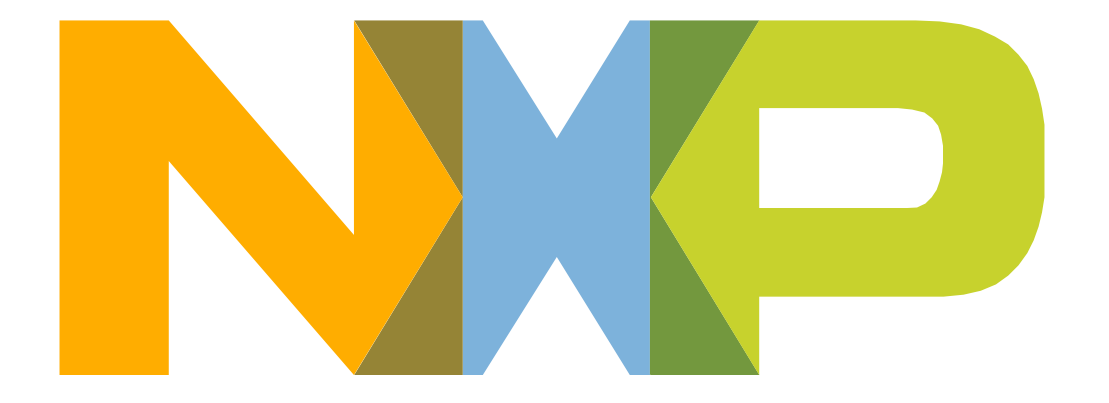

# SECURE CONNECTIONS<br>FOR A SMARTER WORLD